## Vray Sketchup Guides

This is likewise one of the factors by obtaining the soft documents of this Vray Sketchup Guides by online. You might not require more get older to spend to go to the ebook launch as without difficulty as search for them. In some cases, you likewise accomplish not discover the declaration Vray Sketchup Guides that you are looking for. It will categorically squander the time.

However below, similar to you visit this web page, it will be suitably unquestionably easy to acquire as capably as download quide Vray Sketchup Guides

It will not acknowledge many period as we notify before. You can reach it even if statute something else at home and even in your workplace. appropriately easy! So, are you question? Just exercise just what we provide under as with ease as evaluation Vray Sketchup Guides what you in the manner of to read!

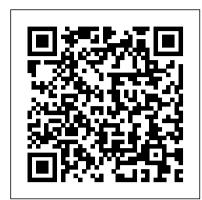

## Vray For Sketchup Guide - asgprofessionals.com

Lighting with V-Ray for SketchUp – definitive guide part 1. By Nomer Adona. Previously Nomer Adona wrote a simple tutorial entitled "Interior Lighting for Beginners" which was published at CGpinoy.org. In that tutorial he used version 1.05 of V-Ray for SketchUp. Complete guide to SketchUp & Vray - Beginner to Advanced ...

This guide is a high-level overview of the core features for getting started with V-Ray 3.4-NEXT for SketchUp 2019. Complete guide to SketchUp & Vray - Beginner to Advanced ...

V-Ray for SketchUp Tutorials. This Major upgrade boasts a redesigned, designer-friendly user interface for faster workflow. Over 200 drag and drop materials to speed up your next project. A powerful, scalable distributed rendering system that's simple and fast. Browse our selection of free V-Ray for SketchUp tutorials below.

How to Create a Photorealistic Sketchup Render with VRay ...

Download File PDF Vray Sketchup Guides Vray Sketchup Guides When people should go to the books stores, search introduction by shop, shelf by shelf, it is in reality problematic. This is why we present the books compilations in this website. It will unconditionally ease you to see guide vray sketchup guides as you such as. Page 1/26

Installation of V-Ray for SketchUp

Complete guide to SketchUp & Vray - Beginner to Advanced: This SketchUp and Vray course teaches you everything you need to know. Friday, November 6 2020 login / register

Sketchup Tutorial: How To Create A Turnaround Animation Getting Started with Vray 3 6 For SketchUp - START HERE IF YOU'RE A BEGINNER Construction Documents Using SketchUp Pro 2020 Vray for SketchUp — Interior Renderings (7 Tips for Beginners) Vray 3.4 for Sketchup for Beginners/ Quick Start How To Create A Dynamic Component In Sketchup: Step by Step Guide GETTING STARTED with SketchUp Free - Lesson 1 - BEGINNERS Start Here! Vray Tutorial: How To Use Vray Domelight In Sketchup SketchUp - Project and visualization Vray 3.6 - Tutorial 44 Getting Started Rendering in VRAY (EP 1) - BEGINNERS START HERE! Ultimate Guide to Vray Rendering for BEGINNERS in 2020

VRay Proxy | Beginners Guide | VRay for Sketchup Sketchup Hacks Everyone Must Know Interior design - Vray sketchup interior Part1 V-Ray Next for SketchUp - How to light an interior day sceneSketchup Bedroom Interior Build + Vray Render Interior design tutorial using Google Sketchup

SketchUp Interior Design Tutorial — How to Create a Floor Plan (in 7 EASY Steps) 5 Sketchup Plugins for Beginners V-Ray Next for SketchUp - How to light an interior night sceneGetting Started with SketchUp Video 1 V-Ray Next for SketchUp - How to create and use Materials

Vray for SketchUp — Exterior Renderings (7 Tips Vray Sketchup - Realistic Render Settings How to install sketchup 2019 and Vray 4.0 The Complete Guide to SketchUp \u0026 Vray - Episode 1: Introduction The ULTIMATE GUIDE to Sandbox Tools in SketchUp! 10 Quick Tips for EXTERIOR RENDERING Using Sketchup Vray

Sketchup Vray malayalam tutorialSketchUp Professional Exterior Night Render - Vray Next Tutorial (Free Model)

In previous versions of SketchUp, guides were called construction geometry because that 's basically what they are: a special kind of entity that you create when and where you need them. They aren't part of your model because they're not edges or faces. This means that you can choose to hide them or delete them — like other annotations, they don't affect the rest of your geometry. How to Make and Use Guides for Your SketchUp Models - dummies

Read Book Vray For Sketchup Guide Vray For Sketchup Guide This page introduces a number of QuickStart guides designed started with a basic project. to get you started with V-Ray for SketchUp. Introduction Covers the basic workflow of rendering a simple scene with V-Ray (Updated) VRay Lighting Guide: Tips and Tricks - Ravenor's ... for SketchUp. QuickStart Guides - V-Ray 3.6 for SketchUp - Chaos Group Help V-Ray for SketchUp Tutorials.

SketchUp Pro + V-Ray for SketchUp Bundle This is a legacy documentation space! Please refer to V-Ray Next for SketchUp for most up-to-date information. This page introduces a number of QuickStart guides designed to get you started with V-Ray for SketchUp.

The Complete Guide to SketchUp & Vray - LHFA

Preview of the Rectangle (Plane) Light in Sketchup Make sure the light is also facing the direction you want it to illuminate, and that the size is right; bigger size = more light. You can always resize your Rectangle (Plane) Light using the Scale Tool & move it around/rotate using the Move Tool. Intro to VRAY for SketchUp

Next, click the V-Ray Fur icon in the V-Ray toolbar. This adds V-Ray Fur parameters to the selected object. Note that the fur will only be visible in the render, not in the SketchUp scene view. In the Geometry section of the Asset Editor you will see the newly created V-Ray Fur object. For ease of use, V-Ray Fur mimics standard grass by default.

V-Ray for SketchUp Tutorials | Free Vray Sketchup Tutorials

This SketchUp and Vray course teaches you everything you need to know. We will work together to go through everything in SketchUp and Vray, then after build a house from the ground up. The main reason I made this course is to show you how we can apply the skills you learn to make something so stunning and give that wow factor to anybody you show.

Lighting with V-Ray for SketchUp - definitive guide part 1 ...

This guide is a 10 part online video course, suitable for all skill levels. If you're a complete beginner; you'll pick up everything you need to master the software. If you're fairly advanced, we assure you that you'll pick up some tips to streamline your process. In addition to SketchUp we also go through the amazing rendering tool; Vray! Intro to V-Ray for SketchUp QuickStart - V-Ray 3.6 for ...

SketchUp Pro - The SketchUp you know. A great mix of the classic desktop software, the new SketchUp for Web modeler, and so much more. V-Ray Next for SketchUp - Is the fastest and smartest rendering solution for SketchUp. The user interface has been redesigned to be more intuitive to designers.

QuickStart Guides - V-Ray 3.6 for SketchUp - Chaos Group Help

Sketchup Tutorial: How To Create A Turnaround Animation Getting Started with Vray 3 6 For SketchUp - START HERE IF YOU'RE A BEGINNER Construction Documents Using SketchUp Pro 2020 Vray for SketchUp — Interior Renderings (7 Tips for Beginners) Vray 3.4 for Sketchup for Beginners/ Quick Start How To Create A Dynamic Component In Sketchup: Step by Step Guide GETTING STARTED with SketchUp Free - Lesson 1 - BEGINNERS Start Here! Vray Tutorial: How To Use Vray Domelight In Sketchup SketchUp - Project and visualization Vray 3.6 - Tutorial 44 Getting Started Rendering in VRAY (EP 1) - BEGINNERS START HERE! Ultimate Guide to Vray Rendering for BEGINNERS in 2020

VRay Proxy | Beginners Guide | VRay for Sketchup Sketchup Hacks Everyone Must Know Interior design - Vray sketchup interior Part1 V-Ray Next for SketchUp - How to light an interior day sceneSketchup Bedroom Interior Build + Vray Render Interior design tutorial using Google Sketchup

SketchUp Interior Design Tutorial — How to Create a Floor Plan (in 7 EASY Steps)Top 5 Sketchup Plugins for Beginners V-Ray Next for SketchUp - How to light an interior night sceneGetting Started with SketchUp Video 1 V-Ray Next for SketchUp - How to create and use Materials

Vray for SketchUp — Exterior Renderings (7 Tips Vray Sketchup - Realistic Render Settings How to install sketchup 2019 and Vray 4.0 The Complete Guide to SketchUp \u0026 Vray - Episode 1: Introduction The ULTIMATE GUIDE to Sandbox Tools in SketchUp! 10 Quick Tips for EXTERIOR RENDERING Using Sketchup Vray

Sketchup Vray malayalam tutorialSketchUp Professional Exterior Night Render - Vray Next Tutorial (Free Model) Vray Sketchup Guides

How to Create a Photorealistic Sketchup Render with VRay 1. Open up the Sketchup model and Save-as. Firstly, before starting a Sketchup render model you should always make a... 2. Add in RCP ceiling fixtures to Sketchup model. For the Sketchup render model we will need to include ceiling light... 3. ...

Download Assets, Scenes and Guides - V-Ray for SketchUp ...

Shopping. Tap to unmute. If playback doesn't begin shortly, try restarting your device. Up Next. Cancel. Autoplay is paused. You're signed out. Videos you watch may be added to the TV's watch ...

Video Tutorials – V-Ray for Sketchup | Chaos Group

Learn valuable tips and tricks to speed up your V-Ray for SketchUp workflow. Step by step tutorial breakdowns and tutorial assets are available. Introduction to V-Ray Next for SketchUp Th video will walk you through V-Ray 's user interface and how to get

Vray Sketchup Guides - web.develop.notactivelylooking.com

Overview. This guide is to serve as a reference for installation of V-Ray for SketchUp. Please refer to the Glossary section for specific terms used in this document. You can download the latest official version of V-Ray from

http://www.chaosgroup.com with the account supplied to you by Chaos Group or your reseller. A complete installation of V-Ray for SketchUp consists of: V-Ray V-Ray Online License Server V-Ray Swarm Chaos Cloud Client.

V-Ray for SketchUp - Powerful Rendering Plugin for ...

V-Ray for SketchUp Search. Attachments (0) Unused Attachments Page History Page Information Resolved comments Link to this Page... View in Hierarchy View Source Export to Word ... Download all lesson guides for this courseware.